# Harden SSL/TLS (beta) – Windows hardening tool

**Thierry ZOLLER** 

Principal Security Consultant contact@g-sec.lu http://www.g-sec.lu

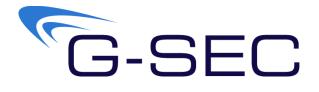

G-SEC<sup>™</sup> is a **vendor independent** Luxemburgish led security consulting group that offers IT Security consulting services on an organizational and technical level. Our work has been featured in New York Times, eWeek, ct', SAT1, Washington Post and at conferences ranging from Hack.lu to Cansecwest.

# **Table of Contents**

| Table of Contents      | 2 |
|------------------------|---|
| About                  | 3 |
| Jsage                  | 4 |
| Protocols              | 5 |
| Hashes                 |   |
| Key exchange           | 5 |
| Cipherlist             |   |
| Advanced Mode          | 6 |
| Known limitations      | 8 |
| Download               | 8 |
| imitation of Liability | 8 |

## About

"Harden SSL/TLS" allows hardening the SSL/TLS settings of Windows versions from XP to Server 2008 R2. It allows to locally and remotely set the cipher strengths/priority and TLS Session cache sizes. The foundation of this tool was the investigation and reverse engineering of the ciphers provided by the various SCHANNEL versions by G-SEC and presented in the paper xxxxxxx.

This tool specific allows setting policies with regards to what ciphers and protocols are available to applications that use SCHANNEL crypto interface. A lot of windows applications do use this interface, for instance Google Chrome as well as Apple Safari are a few of these. By changing the settings you can indirectly control what ciphers these applications are allowed to use. Note that an application can request a specific suite of ciphers, should you have disabled that suite it can no longer use it.

This tool works on all and every application that uses SCHANNEL whether they are client or server applications - as example : Internet Explorer, IIS, Google Chrome, Safari and a lot of others.

## Usage

- Options : Allows to enter the name of a remote Machine
- Mode : Allows to choose from Normal or Advance mode The advanced mode is documented in the section "Advanced Mode"
- Export : Export the settings (Local or Remote) to a chosen file
- PCI-DSS : Adjust the settings as to comply with PCI-DSS
- Scan : Scans the host entered in "Settings Remote host"

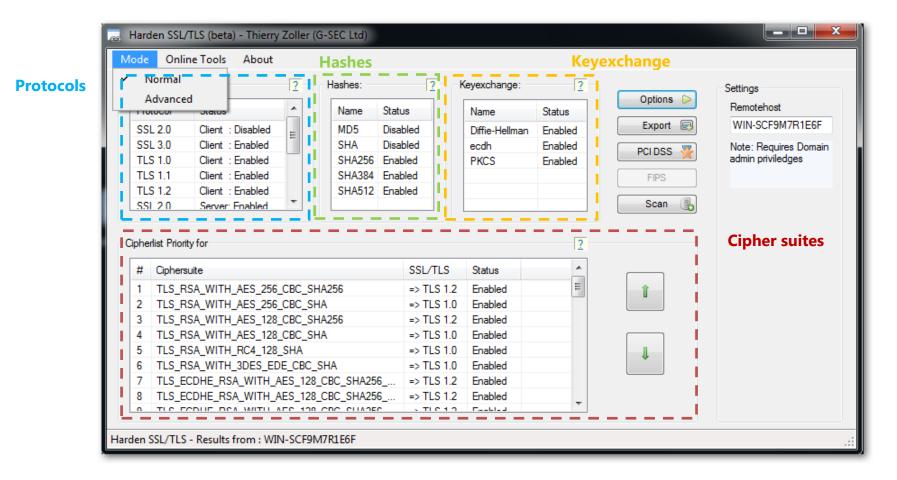

## Protocols

The protocol table shows the Protocols enabled or disabled on a Server/Client logic, to enable a protocol simply double click on the item you want enabled. Note: For Vista and up "Harden SSL/TLS" also automatically configures Windows Internet Settings with the correct settings.

Note: Windows 7 and Windows 2008R2 come with TLS1.2 disabled by default, to enable it for IIS 7.5 just double click on the appropriate TLS 1.2 entry.

#### Hashes

List currently available hashes and allows enabling or disabling them

## Key exchange

List the currently available key exchange algorithms and allows enabling or disabling them

# Cipherlist

The display and function of this list changes depending on the OS version.

#### • Windows 2000, XP, Server 2003

The list allows you to **enable/disable ciphers;** if you disable that cipher it will not be available to the applications even if they request it.

#### • Windows Vista, Server 2008, 7, Server 2008R2

The list allows you to **enable/disabled and prioritizes cipher suites.** The first item displayed is the preferred cipher for an SCHANNEL client or server, you can change this cipher to (as example AES 256) by pushing the UP and DOWN buttons, Harden SSL/TLS will keep a state map of which ciphers are, enabled, disabled and the their past and present order.

# **Advanced Mode**

The advanced mode allows access to more advanced settings

| Advanced (Caution)      |                     |                       |  |  |
|-------------------------|---------------------|-----------------------|--|--|
| Enable P521 support     | TLS ServerCacheTime | 36000000 milliseconds |  |  |
| Allow Modulus 1 support | Max TLS Cache       | 10000 entries         |  |  |

#### • P521 mode

Microsoft removed ECC P521 support after Vista and Server 2008, this option allows to reenable and re-introduce ECC P521 mode for Windows7 and Server 2008R2

#### • Modulus 1 support (You probably do not want to enable this setting)

When a Web server uses a certificate with an RSA public key exponent of 1, the private key exponent is also set to 1. If these conditions are present, the connection has no encryption security. Enabling this will configure your client/server to allow a connection to a Web server that uses a certificate with an RSA public key exponent of 1.

#### • TLS/SSL Cache time out

One reason for changing the default value for the SSL session cache is to force the client to authenticate more often. More frequent caching is sometimes useful, for example, if you want to reduce the computational effort (performance) or if you know that the client is using a smart card and you want the Web page to be accessible only when the user inserts the smart card in the reader.

Before changing the SSL cache time-out interval, make sure that HTTP Keep-Alives are enabled (HTTP Keep-Alives are enabled by default).

| No secure session caching                                                                                                 | 0 (turns off session caching) |
|----------------------------------------------------------------------------------------------------|-------------------------------|
| 2 minutes (default setting for the Microsoft <sup>®</sup> Windows NT <sup>®</sup> version 4.0 operating system)           | 120000                        |
| 5 minutes (default setting for the Microsoft <sup>®</sup> Windows <sup>®</sup> 2000 operating system)                     | 300000                        |
| 10 hours (default setting for Windows<br>Server 2003, Windows 2000 with Service<br>Pack 2 [SP2] or later, and Windows XP) | 3600000                       |

#### • TLS/SSL Cache size

IIS maintains objects in memory to track each incoming Web connection. After five minutes of idle time, these objects are destroyed to reclaim resources. During this process, IIS purges the SSL/TLS session ID that the operating system caches from the session ID cache table. IIS also purges all the connection information that is negotiated between the client and the server. When a client tries to resume an SSL/TLS session by using the previous session ID, the server cannot locate the connection information in the cache. Therefore, the client must renegotiate the connection. Additionally, the client must obtain a new session ID. **Increasing the cache size may reduce the cpu load but increases memory usage, each session cache element typically requires 2-4k bytes of memory** 

Default

10.000 entries

## **Known limitations**

• none

#### **Download**

Harden SSL/TLS can be found under <a href="http://www.g-sec.lu/products.html">http://www.g-sec.lu/products.html</a>

#### **Limitation of Liability**

In no event and under no legal theory, whether in tort (including negligence), contract, or otherwise, unless required by applicable law (such as deliberate and grossly negligent acts), shall Thierry Zoller or G-SEC .ltd be liable to You for damages, including any direct, indirect, special, incidental, or consequential damages of any character arising as a result of this License or out of the use or inability to use the Work (including but not limited to damages for loss of goodwill, work stoppage, computer failure or malfunction, or any and all other commercial damages or losses), even if such Contributor has been advised of the possibility of such damages.